(1) 以下のURLをブラウザで開きます。

URL:https://alumni-net.dpe.hokudai.ac.jp

以下の画面が表示されます。

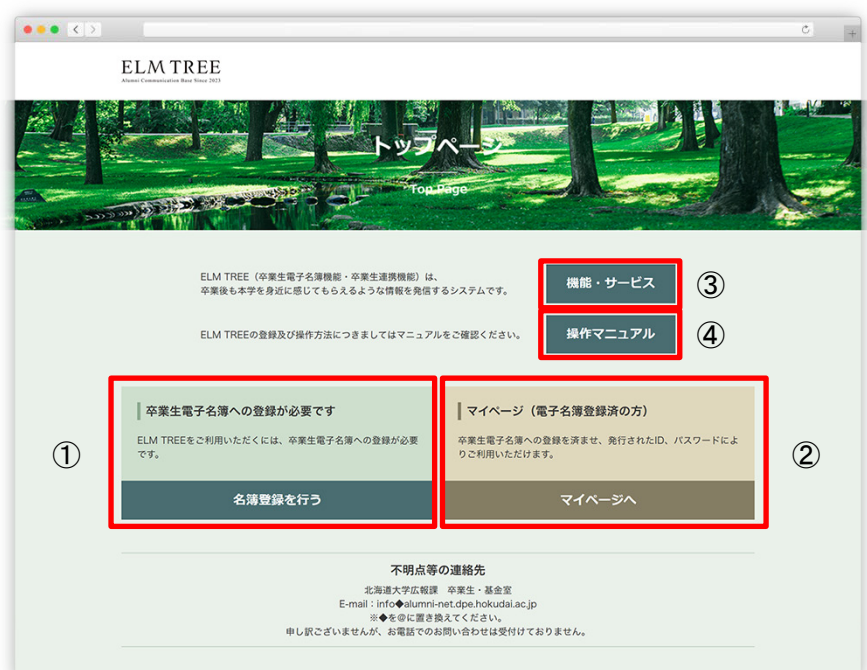

トップページ

(2)画面説明

①こちらから、卒業生電子名簿の登録ができます。 ②こちらから、マイページにログインができます。 ③機能・サービスについての説明が表示されます。 ④操作マニュアルをダウンロードできます。